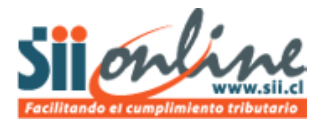

## **ASIENTO DE APERTURA**

Las empresas inscritas en el sistema, luego de ingresar y personalizar su plan de cuentas en caso de empresas que recién comienzan sus actividades y, de homologar su plan de cuentas antiguo con el nuevo plan CCM para aquellas empresas con historia registrada en otros sistemas; deben ingresar su asiento de apertura en esa opción de menú.

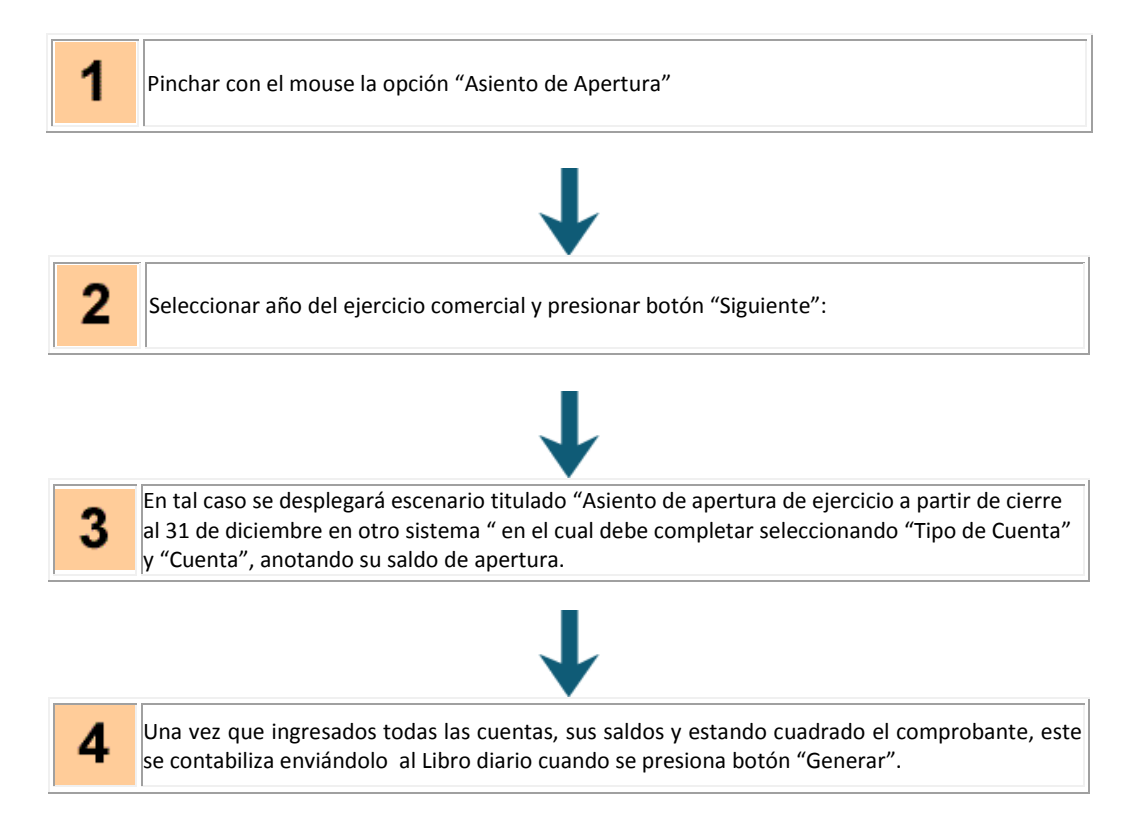

## **PASO A PASO**

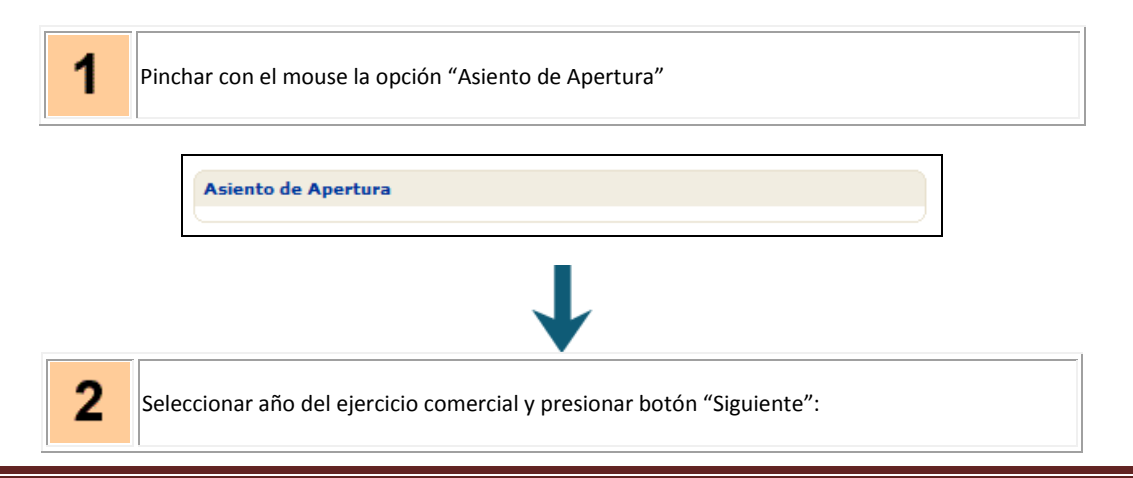

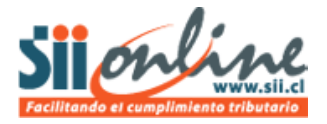

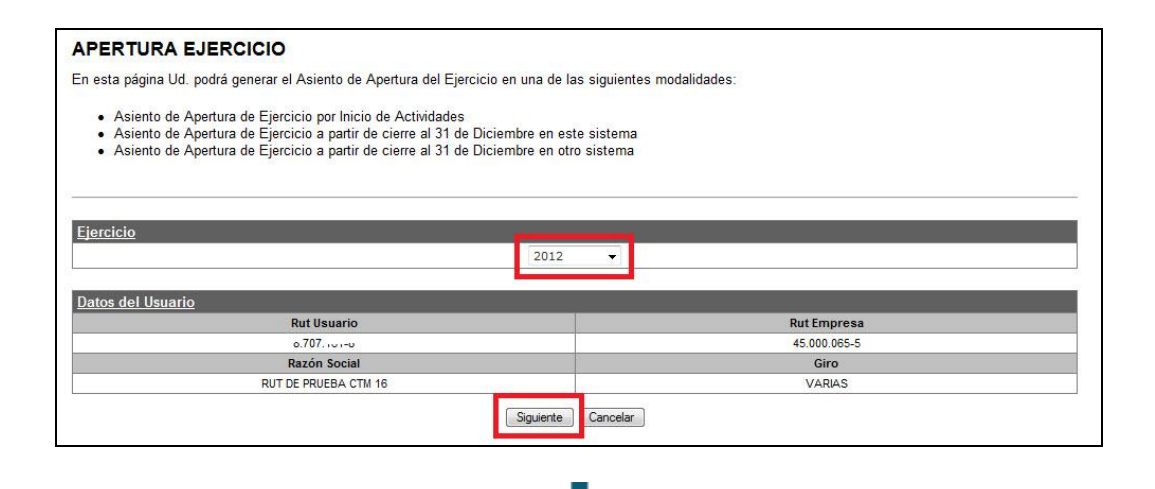

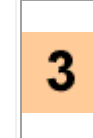

En tal caso se desplegará escenario titulado "Asiento de apertura de ejercicio a partir de cierre al 31 de diciembre en otro sistema " en el cual debe completar seleccionando "Tipo de Cuenta" y "Cuenta", anotando su saldo de apertura tal como se muestra en la siguiente imagen:

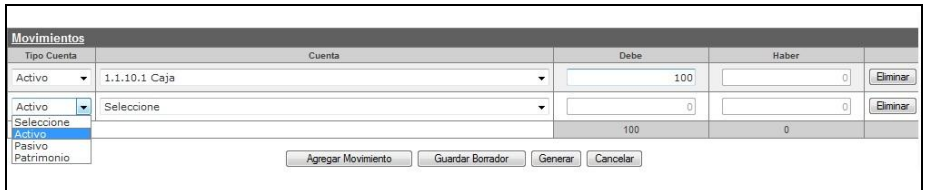

Donde los botones cumplen las siguientes funciones:

- "**Agregar Movimiento**": Agrega una línea adicional al comprobante contable.
- "**Guardar Borrador**": Guarda lo registrado hasta el momento, sin contabilizar.
- "**Generar**": Contabiliza el asiento enviándolo al Libro Diario.
- "**Eliminar**": Elimina la línea del asiento.

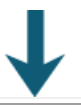

Una vez que ingresados todas las cuentas, sus saldos y estando cuadrado el 4 comprobante, este se contabiliza enviándolo al Libro diario cuando se presiona botón "Generar".

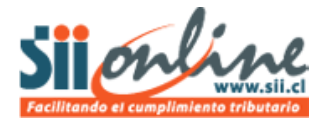

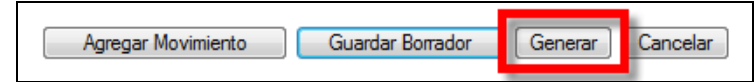

Obteniendo el siguiente mensaje:

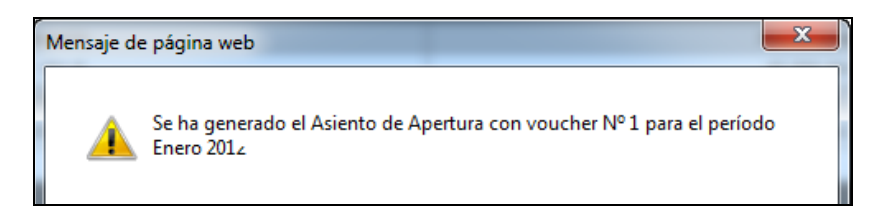

Posteriormente podrá consultar el comprobante en la opción "Consultas al Libro Diario"

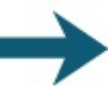

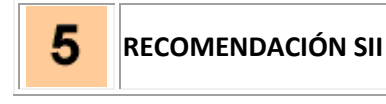

Utilizando el botón "Guardar" es posible ingresar algunas cuentas de las cuales se tiene certeza del saldo para posteriormente, retomar ese borrador guardado y completarlo con más cuentas y saldos aprobados; al guardar un borrador no es necesario que esté cuadrado debe y haber puesto que esta opción no contabiliza.